# Dell Latitude XT3 Informa**ţ**ii despre configurare **ş**i func**ţ**ii

# Despre avertismente

AVERTISMENT: Un AVERTISMENT indic**ă** un pericol poten**ţ**ial de deteriorare a Æ. bunurilor, de v**ă**t**ă**mare corporal**ă** sau de deces.

# Vedere din fa**ţă ş**i din spate

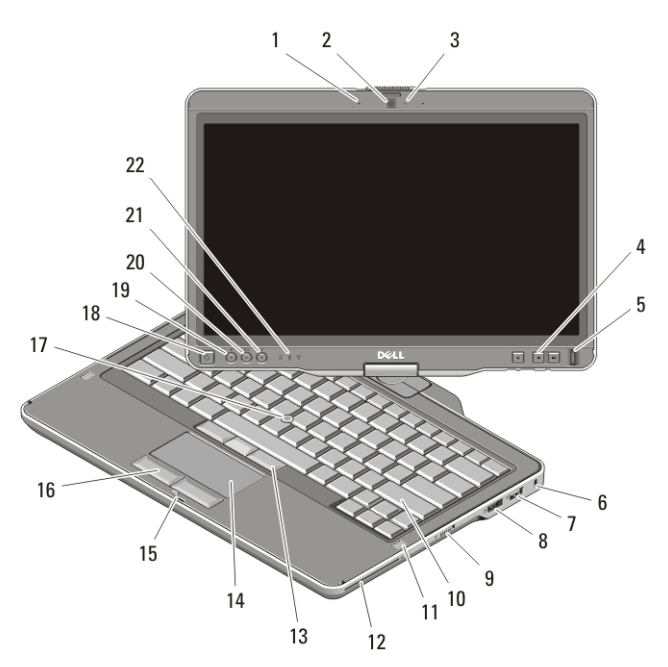

#### Figura 1. Vedere din fa**ţă**

- 1. microfon (opţional)
- 2. cameră (optională)
- 3. indicator de stare a camerei (optional)
- 4. butoane de control al volumului
- 5. cititor de amprente
- 6. slot cablu de securitate
- 7. conector USB 2.0
- 8. conector eSATA/USB 2.0
- 9. switch wireless pornit/oprit

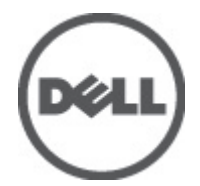

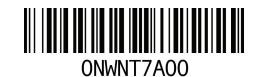

Regulatory Model:P17G Regulatory Type:P17G001 2011 – 04

- 10. tastatură
- 11. difuzoare (2)
- 12. cititor de carduri inteligente
- 13. butoane trackstick (3)
- 14. touchpad
- 15. dispozitiv de blocare a afişajului
- 16. butoane touchpad (2)
- 17. trackstick
- 18. buton alimentare
- 19. buton de securitate Windows
- 20. buton de rotire ecran
- 21. buton Dell Feature Enhancement Pack/setări
- 22. lumini de stare dispozitiv

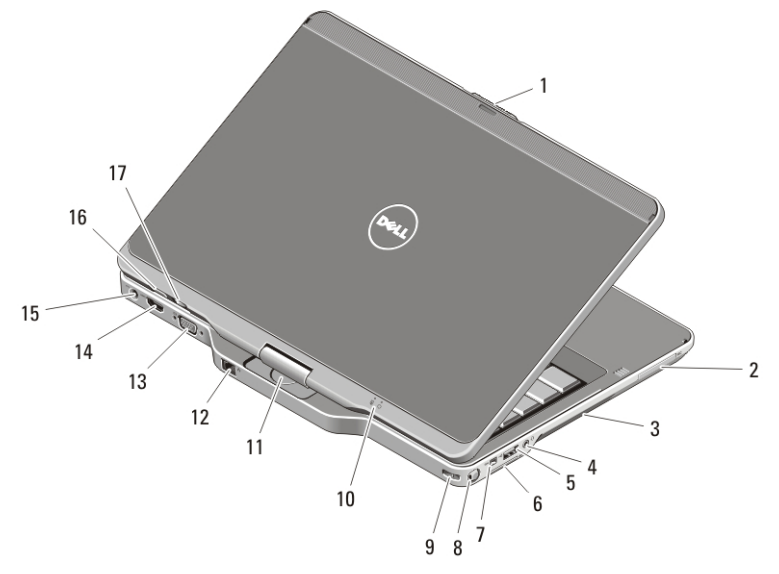

#### Figura 2. Vedere din spate

- 1. dispozitiv de deblocare a afişajului
- 2. slot ExpressCard
- 3. orificii de ventilatie
- 4. conector căşti (ieşire) / microfon (intrare)
- 5. conector USB 2.0
- 6. slot card Secure Digital (SD)
- 7. conector IEEE 1394
- 8. stilou
- 9. slot fixare stilou
- 10. indicatoare de stare a alimentării şi a bateriei
- 11. balama rotativă
- 12. conector de retea
- 13. conector VGA
- 14. conector HDMI
- 15. conector de alimentare
- 16. buton pe partea din spate a tabletei
- 17. buton de defilare

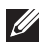

**XXIII NOTIFICARE:** Se utilizează conector TRRS pentru boxe-microfon cu patru conductori, de 3,5 mm.

AVERTISMENT: Nu bloca**ţ**i, nu for**ţ**a**ţ**i obiecte în**ă**untru **ş**i nu permite**ţ**i acumularea prafului în orificiile de ventilare. Nu depozita**ţ**i computerul Dell într-un mediu neaerisit, cum ar fi un geamantan închis, în timp ce func**ţ**ioneaz**ă**. Blocarea aerisirii poate cauza defectarea computerului sau poate provoca incendii. Computerul porne**ş**te ventilatorul atunci când se înc**ă**lze**ş**te. Zgomotul ventilatorului este normal **ş**i nu indic**ă** o problem**ă** a ventilatorului sau a computerului.

# Configurare rapid**ă**

AVERTISMENT: Înainte de a ini**ţ**ia oricare dintre procedurile indicate în aceast**ă** sec**ţ**iune, citi**ţ**i instruc**ţ**iunile de siguran**ţă** livrate împreun**ă** cu computerul. Pentru informa**ţ**ii suplimentare despre cele mai bune practici, consulta**ţ**i www.dell.com/ regulatory\_compliance.

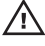

AVERTISMENT: Adaptorul c.a. poate fi conectat la prize electrice din întreaga lume. Cu toate acestea, tipurile de conectori **ş**i cabluri de alimentare multipl**ă** variaz**ă** de la o **ţ**ar**ă** la alta. Utilizarea unui cablu necorespunz**ă**tor sau conectarea incorect**ă** a unui cablu la sursa de alimentare multipl**ă** sau la priza electric**ă** poate provoca incendii sau deteriorarea echipamentului.

AVERTIZARE: Atunci când deconecta**ţ**i cablul adaptorului c.a. de la computer, prinde**ţ**i conectorul, nu cablul propriu-zis, **ş**i trage**ţ**i cu putere, dar atent, pentru a preveni deteriorarea cablului. Atunci când înf**ăş**ura**ţ**i cablul adaptorului c.a., asigura**ţ**i-v**ă** c**ă** urma**ţ**i unghiul conectorului pe transformatorul c.a. pentru a evita deteriorarea cablului.

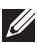

**NOTIFICARE:** Este posibil ca unele dispozitive să nu fie incluse dacă nu le-ati comandat. Statia de andocare este optională.

1. Conectaţi adaptorul de c.a. la conectorul adaptorului de c.a. de pe computer şi la priza electrică.

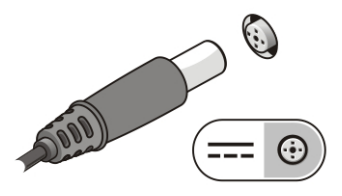

Figura 3. Adaptor de c.a.

2. Conectati cablul de retea (optional).

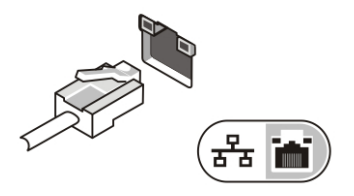

#### Figura 4. Conectorul de re**ţ**ea

3. Conectaţi dispozitive USB, cum ar fi un mouse sau o tastatură (opţional).

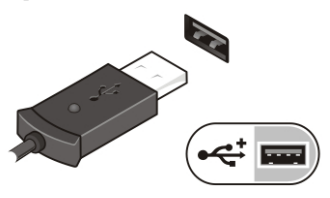

#### Figura 5. Conectorul USB

4. Conectaţi dispozitive IEEE 1394, cum ar fi un hard disk 1394 (opţional).

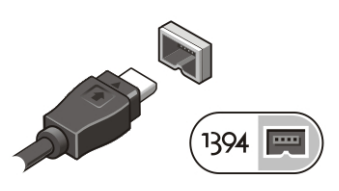

#### Figura 6. Conector 1394

5. Conectaţi la un monitor extern utilizând unul dintre următoarele cabluri (opţional):

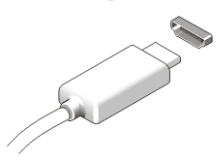

Figura 7. Conector HDMI

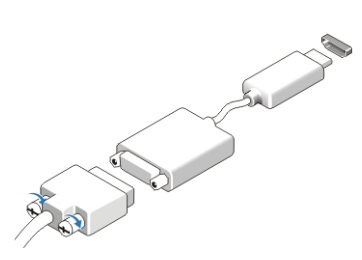

#### Figura 8. Adaptor HDMI la DVI

6. Deschideţi ecranul computerului şi apăsaţi pe butonul de alimentare pentru a porni computerul.

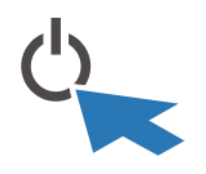

#### Figura 9. Butonul de alimentare

7. Pentru a scoate sau pentru a fixa stiloul, împingeţi stiloul spre interior până la auzirea unui clic, apoi eliberaţi.

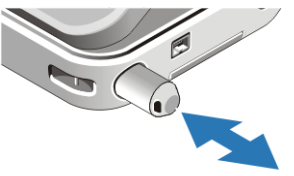

#### Figura 10. Stilou

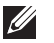

NOTIFICARE: Este recomandat să porniţi şi să opriţi computerul cel puţin o dată înainte de a instala carduri sau de a conecta computerul la un dispozitiv de andocare sau la un alt dispozitiv extern, cum ar fi o imprimantă.

# Specifica**ţ**ii

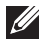

NOTIFICARE: Ofertele pot diferi în funcţie de regiune. Specificaţiile următoare sunt exclusiv cele a căror livrare împreună cu computerul este stipulată de lege. Pentru mai multe informații cu privire la configurația computerului, faceți clic pe StartHelp and Support (Ajutor și asistență) și selectați opțiunea de vizualizare a informațiilor despre computer.

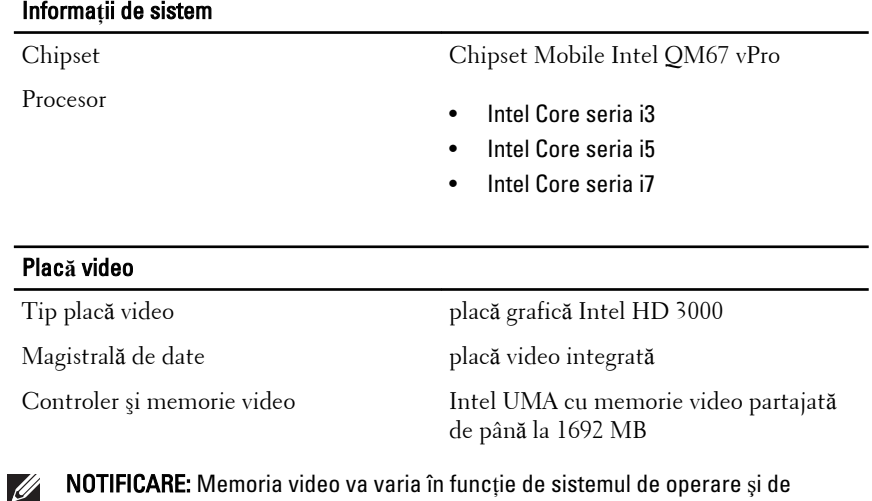

NOTIFICARE: Memoria video va varia în funcţie de sistemul de operare şi de memoria computerului.

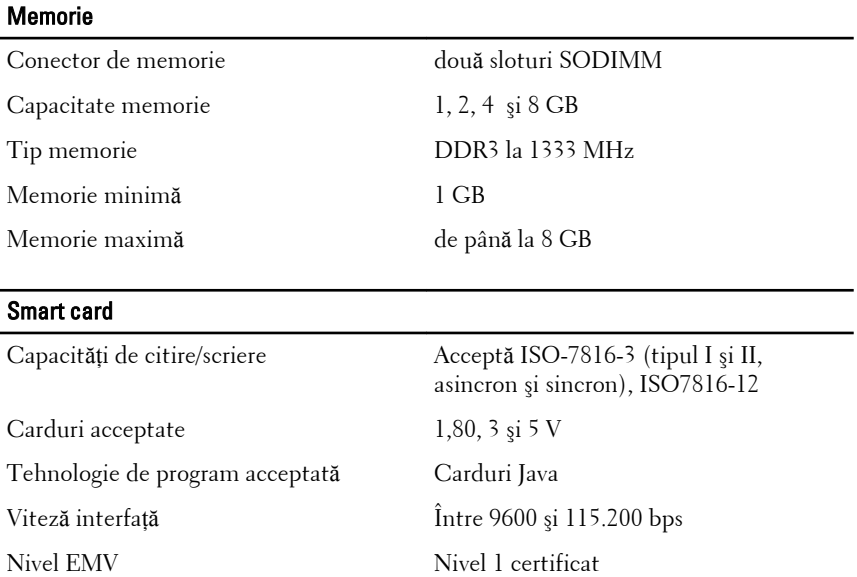

Certificare WHQL PC/SC

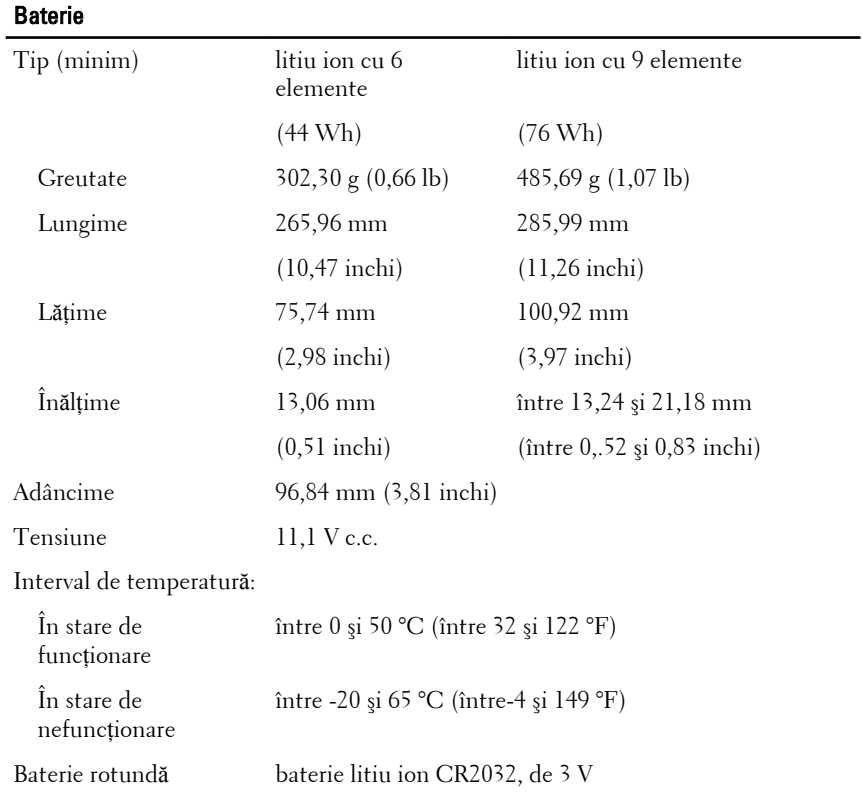

## Adaptor de c.a.

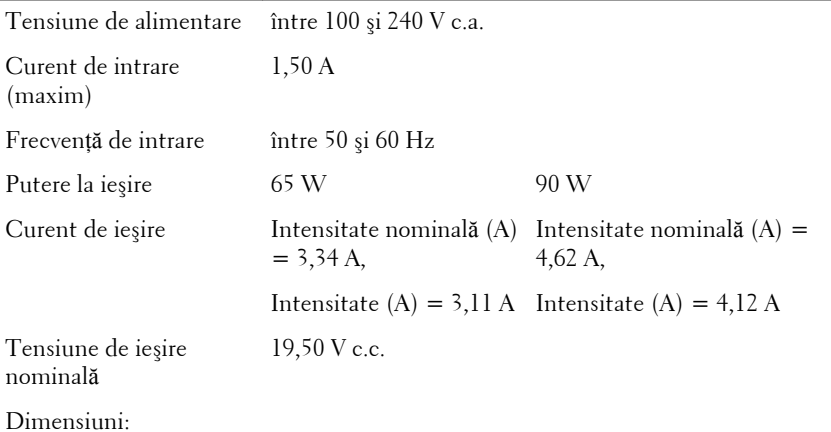

## Adaptor de c.a.

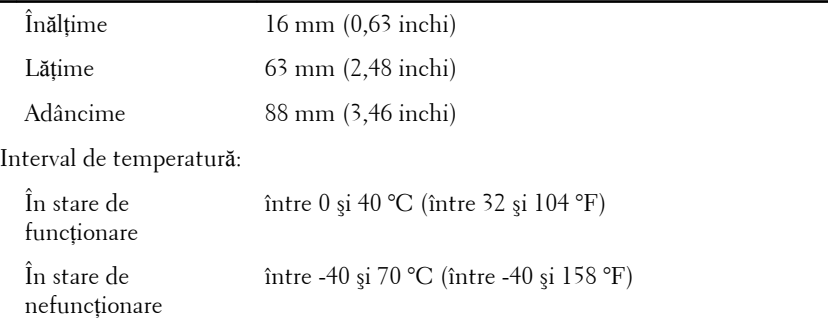

## Date fizice

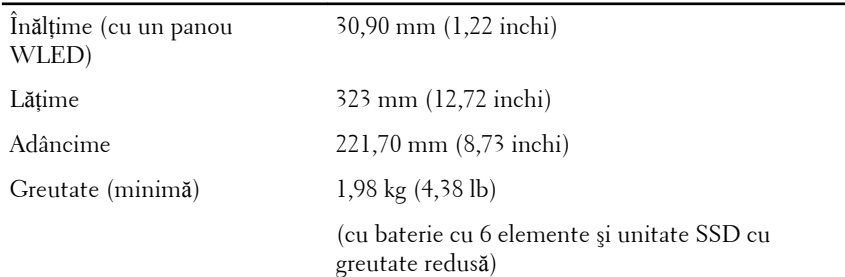

### Specifica**ţ**ii de mediu

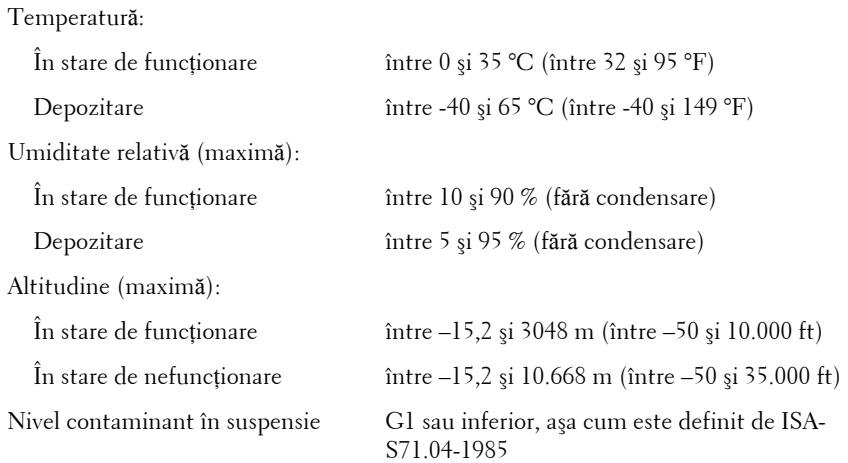

## G**ă**sirea mai multor informa**ţ**ii **ş**i resurse

Consultați documentele de siguranță și reglementare livrate împreună cu computerul şi accesaţi site-ul Web pentru conformitatea cu reglementările la adresa **www.dell.com/regulatory\_complianc**e pentru mai multe informaţii despre:

- cele mai bune practici de siguranță;
- certificat de reglementare;
- ergonomie.

Vizitaţi **www.dell.com** pentru informaţii suplimentare despre:

- garantie;
- termeni şi condiţii (doar pentru S.U.A.);
- acordul de licenţă pentru utilizatorii finali.

#### **Informaţiile din această publicaţie pot fi modificate fără notificare. © 2011 Dell Inc. Toate drepturile rezervate.**

Este strict interzisă reproducerea sub orice formă a acestor materiale, fără autorizaţia scrisă a Dell Inc.

Mărcile comerciale utilizate în acest text: Dell™, logo-ul DELL, Dell Precision,™ Precision ON,™ ExpressCharge,™ Latitude,™ Latitude ON,™ OptiPlex,™ Vostro™ şi Wi-Fi Catcher™ sunt mărci comerciale ale Dell Inc. Intel,® Pentium,® Xeon,® Core,™ Atom,™ Centrino® şi Celeron® sunt mărci comerciale înregistrate sau mărci comerciale ale Intel Corporation în SUA şi în alte ţări. AMD® este o marcă comercială înregistrată şi AMD Opteron,<sup>™</sup> AMD Phenom,™ AMD Sempron,™ AMD Athlon,™ ATI Radeon™ si ATI FirePro™ sunt mărci înregistrate ale Advanced Micro Devices, Inc Microsoft,® Windows,® MS-DOS,® Windows Vista,® butonul de pornire Windows Vista şi Office Outlook® sunt fie mărci comerciale, fie mărci comerciale înregistrate ale Microsoft Corporation în Statele Unite şi/ sau în alte ţări. Blu-ray Disc™ este o marcă comercială deţinută de Blu-ray Disc Association (BDA) şi autorizată pentru utilizare pe discuri şi playere. Marca verbală Bluetooth® este o marcă înregistrată şi deţinută de Bluetooth® SIG, Inc şi orice utilizare a mărcii de către Dell Inc este sub licenţă. Wi-Fi® este o marcă înregistrată de Wireless Ethernet Compatibility Alliance, Inc.

Alte mărci comerciale şi denumiri comerciale pot fi utilizate în această publicaţie pentru referire, fie la entitățile care au drepturi asupra mărcilor și denumirilor fie la produsele acestora. Dell Inc neagă orice interes de proprietate asupra mărcilor și denumirilor comerciale care nu îi apartin.